# **PRODUÇÃO DE CONTEÚDOS PARA ENSINO A DISTÂNCIA NA ÁREA DAS IMAGENS DIGITAIS**

Ângela Margarida de Sousa Pereira IPL - Instituto Politécnico de Leiria Escola Superior de Tecnologia do Mar E-mail: apereira@estm.ipleiria.pt

António José Mendes Departamento de Engenharia Informática Pólo II - Universidade de Coimbra E-mail: toze@dei.uc.pt

#### *Resumo:*

A Internet pode suportar a aprendizagem através de conteúdos multimédia com os quais o aluno pode interagir, das ferramentas que permitem a comunicação, a colaboração e a partilha de experiências entre professor/aluno/comunidade e da consulta de informação que permita enriquecer os conhecimentos do aluno. Desta forma, é possível utilizar a distância estratégias interactivas, colaborativas e exploratórias,.antes apenas disponíveis em ambientes presenciais.

Pretende-se, nesta comunicação, apresentar uma experiência de produção e avaliação de materiais multimédia sobre Imagens Digitais, tendo em vista a aprendizagem a distância através da Internet, bem como o complemento de aprendizagens presenciais. Na comunicação são descritos os materiais desenvolvidos e a estratégia subjacente, a organização dos conteúdos, a estrutura do Web Site, a plataforma utilizada e são relatadas experiências de avaliação dos referidos materiais, tanto a distância como presencialmente.

## *1. Introdução*

Hoje em dia as instituições, empresas, escolas, têm de se adaptar a um elevado ritmo de mudança para vingarem num mercado tão competitivo. Uma das necessidades mais prementes é a da actualização de conhecimentos e a disponibilização de informação que permita uma rápida adaptação a novos contextos de trabalho. O Ensino a Distância (EAD) tem vindo a desempenhar um papel cada vez mais relevante, ao permitir uma grande flexibilidade de acesso e de tempo e lugar de aprendizagem e, do ponto de vista das instituições de ensino, por permitir abranger um mercado mais amplo, nomeadamente no que respeita a pessoas afastadas geograficamente das escolas e Universidades. As Tecnologias de Informação e Comunicação (TIC) são um meio privilegiado para a disponibilização e acesso a materias educativos, bem como para o suporte e acompanhamento às actividades de aprendizagem dos formandos.

A importância adquirida pelo EAD e, genericamente, pela utilização das TIC para suporte à aprendizagem, leva a que seja cada vez mais relevante procurar melhorar os conteúdos e contextos de aprendizagem. É importante tirar partido da evolução da tecnologia, ao nível dos meios utilizados, do grau de interactividade conseguido e da flexibilidade com que o aprendiz pode aceder aos conteúdos que lhe interessam. Para que estas tecnologias possam ser utilizadas com eficácia, professores e alunos, terão de estar dispostos a uma modificação ao nível dos seus comportamentos, revendo os seus saberes e adquirindo os conhecimentos tecnológicos necessários.

Nesta comunicação, é apresentado o desenvolvimento de um conjunto de materiais sobre imagens digitais, destinados a apoiar actividades de aprendizagem à distância através da Internet. O objectivo principal deste desenvolvimento foi colocar na prática alguns dos conceitos teóricos referidos anteriormente, bem como criar condições para efectuar experiências de avaliação destes materiais, tanto a distância como presencialmente. Os materiais desenvolvidos destinaram-se a uma população adulta com diferentes níveis de escolaridade e de conhecimentos prévios sobre imagens digitais (Pereira, 2002).

#### *2. Materiais desenvolvidos*

Os materiais sobre imagens digitais foram desenvolvidos para a Web através da construção de um Web Site que aborda assuntos como vantagens do uso de imagens; *hardware*; características das imagens digitais; sistemas de cor; tipos de imagens; compressão e formatos de imagens. Estes assuntos foram abordados com detalhe e a abrangência suficiente para que os alunos possam adquirir conhecimentos gerais sobre eles.

#### *2.1. Organização dos conteúdos*

Os conteúdos produzidos foram organizados em sete unidades e respectivas sub-unidades, existindo, sempre que adequado, um relacionamento entre estas através do uso de hiperligações. Recorreu-se frequentemente à utilização dos meios multimédia (texto, imagem e animação) para uma melhor compreensão dos assuntos abordados.

 Na concepção dos conteúdos, tivemos em conta as características intrínsecas do Ensino a Distância, nomeadamente a separação física entre professor e aluno. Tendo isso em consideração, os conteúdos foram concebidos e organizados de forma a que o aluno consega aprender autonomamente, sem a presença física do professor, mas com o seu apoio e acompanhamento. Para tal, houve a preocupação de proporcionar feedback adequado às acções do aluno com o objectivo de o orientar na sua aprendizagem. Sempre que possível, foram seguidas algumas das principais orientações propostas por Arends (1995), no que respeita ao uso efectivo do *feedback* :

- Proporcionar *feedback* tão cedo quanto possível após a prática;
- Proporcionar *feedback* específico;
- Adaptar o *feedback* ao nível de desenvolvimento do aprendiz;
- Privilegiar o elogio e o *feedback* sobre os desempenhos correctos;

#### *2.2. Estrutura geral do Web Site*

O Web Site, criado para organizar e apresentar os conteúdos sobre imagens digitais, foi estruturado de acordo com o apresentado na figura 1.

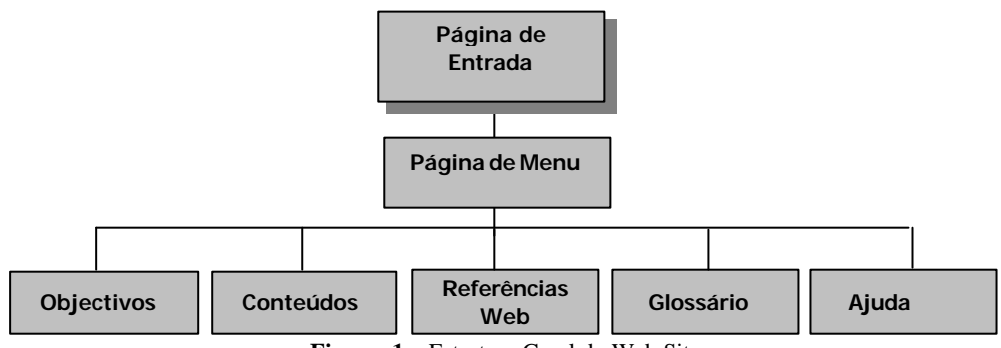

**Figura 1 –** Estrutura Geral do Web Site

#### *2.2.1. Entrada*

Na página de entrada do Web Site é apresentada uma animação em *Flash* que contém componentes multimédia (texto, imagens, som e movimento). Essa animação mostra uma sequência de imagens que procura representar a evolução da utilização das mesmas ao longo do tempo.

A figura 2, representa alguns dos ecrãs da animação.

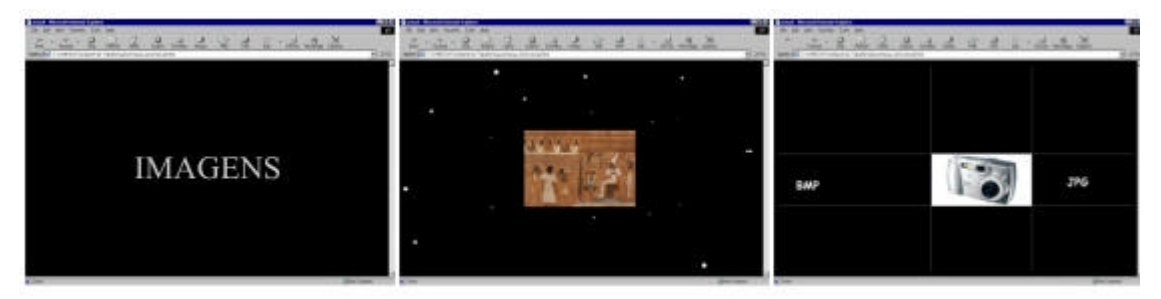

**Figura 2 -** Exemplo de alguns ecrãs da animação apresentada na página de entrada do Web Site

## *2.2.2. Menu*

Na página de Menu, são apresentadas todas as opções desenvolvidas, designadamente os objectivos, os conteúdos, o glossário, as referências para páginas Web e o sistema de Ajuda. Na figura 3 é apresentada a página de Menu.

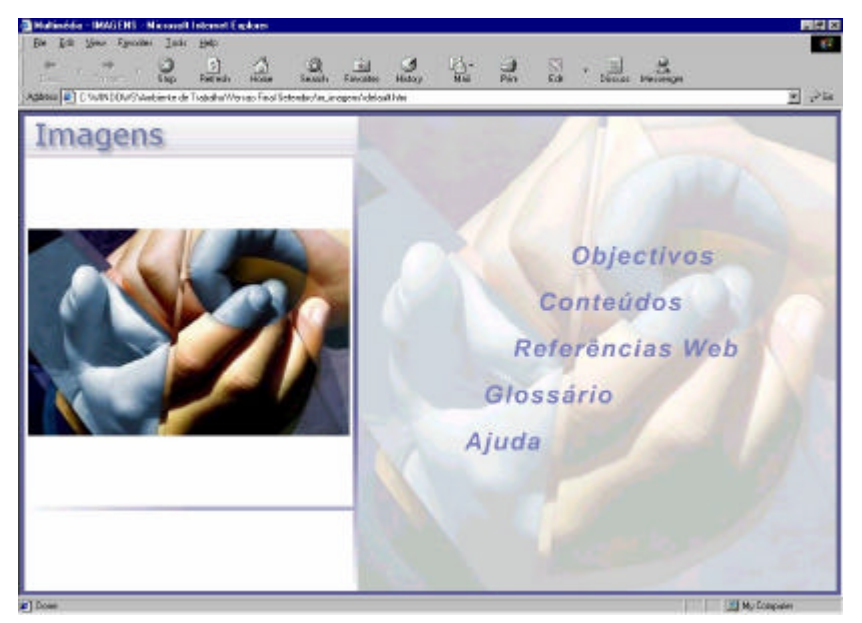

**Figura 3– Página de Menu**

### *2.2.3. Objectivos*

Através da hiperligação Objectivos, o aluno tem acesso à página dos objectivos gerais onde se indicam as competências que se espera que aluno adquira através da utilização dos materiais.

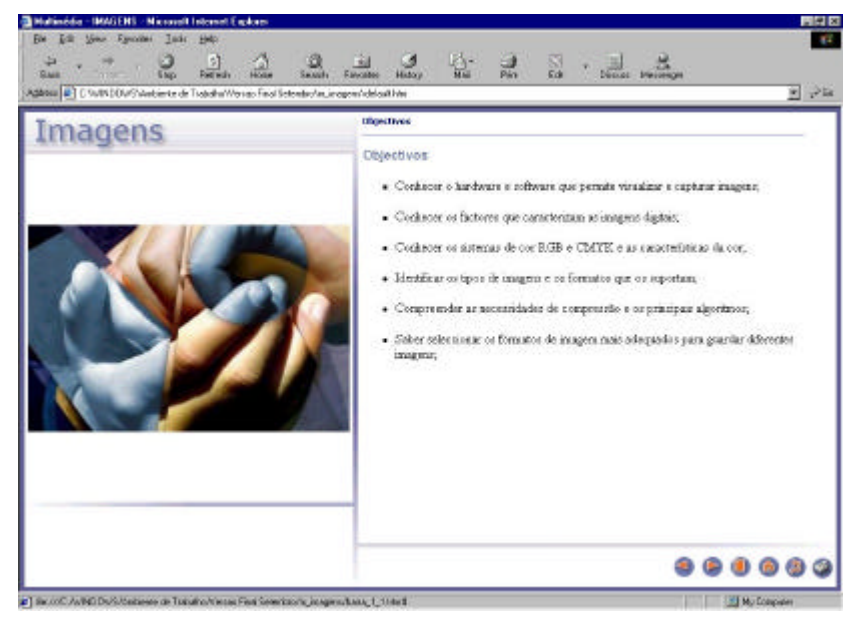

**Figura 4 –** Página de Objectivos

# *2.2.4. Conteúdos*

Através da hiperligação, Conteúdos, o aluno tem acesso à lista de conteúdos a abordar sob a forma de índice. Este serve de ponto de partida para o aluno aceder às unidades (ver figura 5 ) e sub-unidades dos conteúdos (ver figura 6), e para o qual pode retornar a partir de cada página do site. O formato hipertexto deste índice permite, através de um simples clique com o rato, "saltar" para qualquer unidade ou sub-unidade.

Os símbolos  $\pm e$  permitem visualizar ou ocultar as sub-unidades de uma dada unidade.

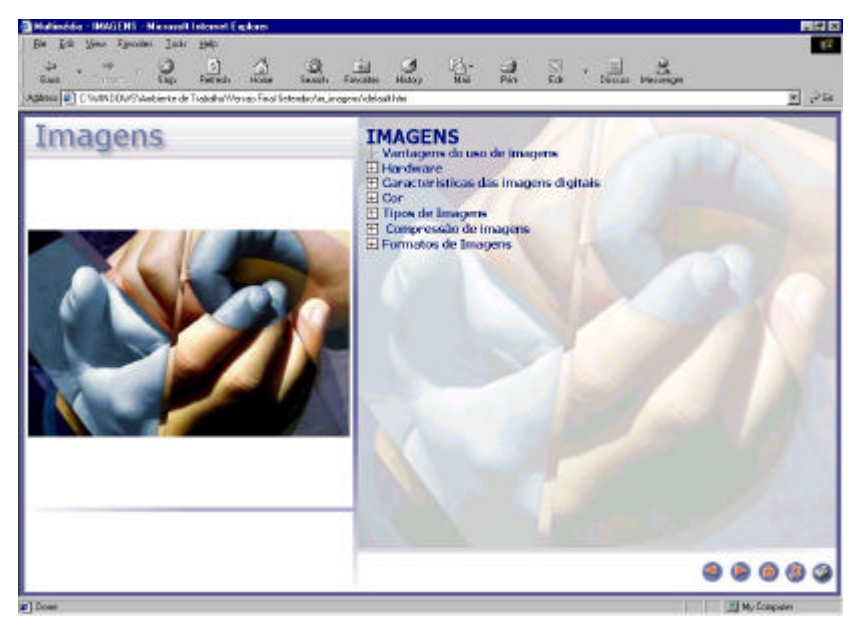

**Figura 5–** Página de Conteúdos por unidades

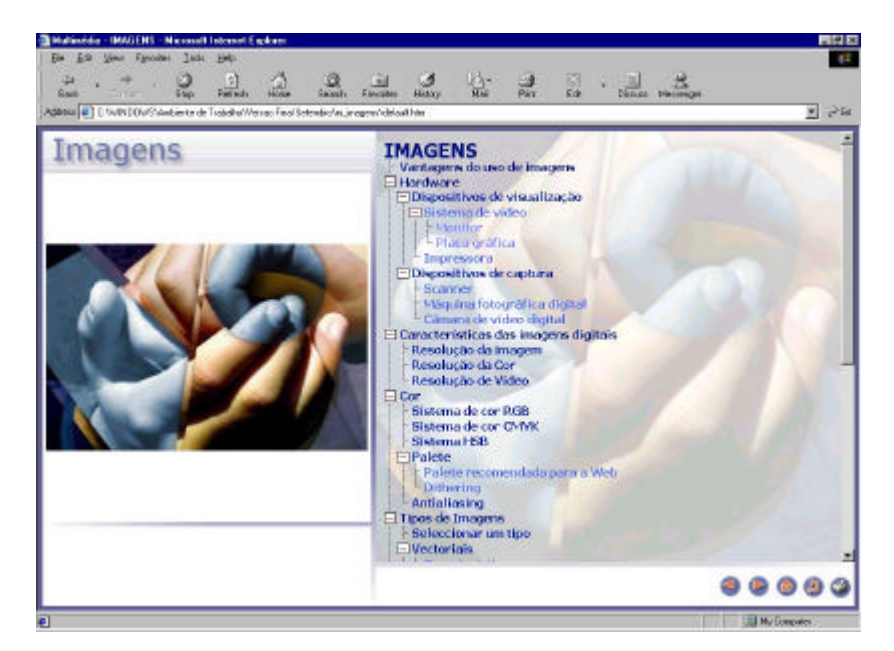

**Figura 6–** Página de Conteúdos por sub-unidades

### *2.2.5. Referências Web*

Através da hiperligação, Referências Web, o aluno tem acesso a uma lista de endereços Web onde poderá encontrar informação mais alargada sobre diversos aspectos ligados com imagens digitais.

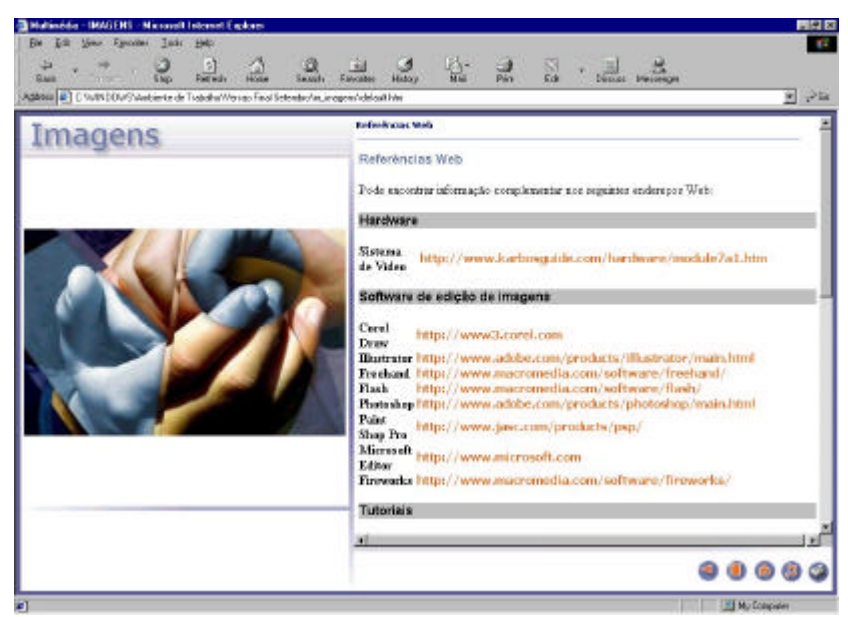

**Figura 7–** Página de Referências Web

#### *2.2.6. Glossário*

Através da hiperligação, Glossário, é apresentada uma página que contem uma lista de termos técnicos relacionados com as imagens digitais e respectivas explicações.

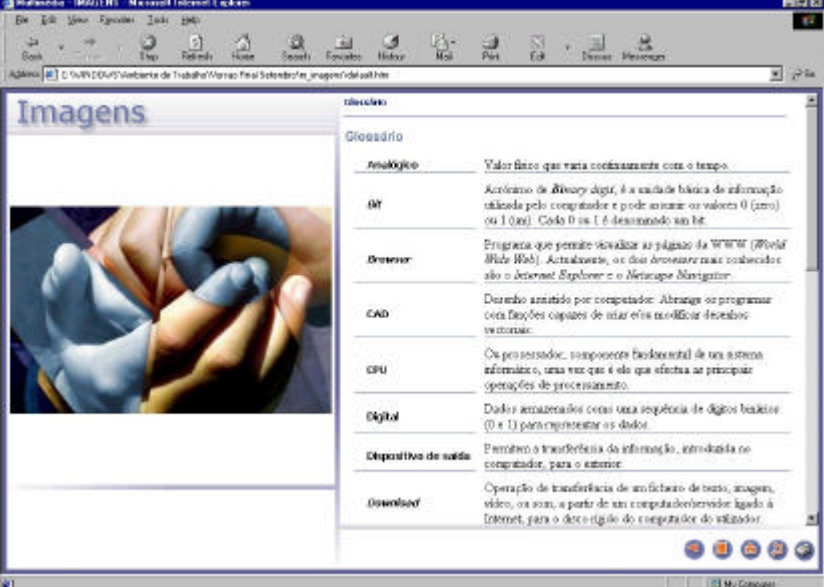

**Figura 8 –** Página de Glossário

## *2.2.7. Ajuda*

Através da hiperligação, Ajuda, é apresentada uma página desenvolvida em Flash, que dá uma explicação resumida de todo o funcionamento e estrutura do site. Aspectos como as opções do Menu, a estrutura das páginas de conteúdos, o índice dos conteúdos, os tipos de hiperligações utilizados, a forma como os exercícios são apresentados e o mapa do Web Site, são explicados neste sistema de ajuda.

## *2.3 Páginas de conteúdos*

A partir da página de índice dos conteúdos, o aluno pode aceder a qualquer assunto sobre imagens digitais. Nos sub-títulos seguintes será feita uma descrição da estrutura geral das páginas de conteúdos e da estratégia utilizada para a abordagem dos assuntos em causa.

# *2.3.1. Estrutura Geral*

As páginas de conteúdos estão divididas em 5 áreas distintas, as quais se apresentam, a título de exemplo, na figura 9.

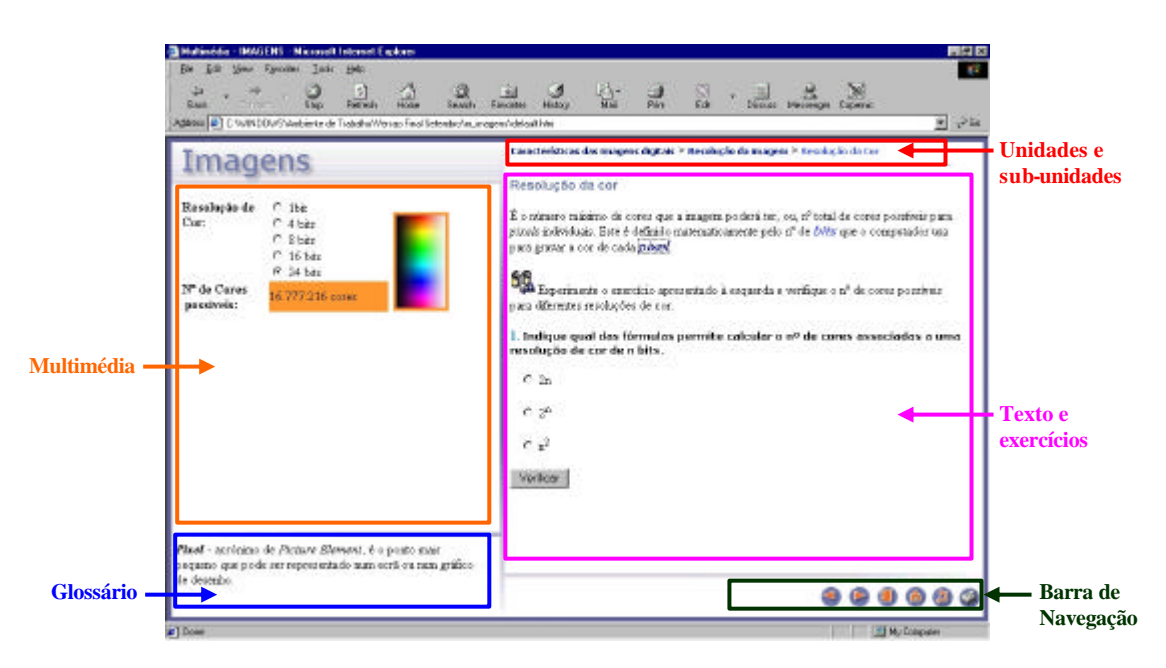

**Figura 9 –** Página de Conteúdos

**Área de identificação da unidade e sub-unidades** – no topo de cada página existe a indicação da unidade e/ou sub-unidades em que o aluno se encontra.

**Área Multimédia** – onde são apresentados todos os componentes multimédia (imagens, animações e actividades) auxiliares à aprendizagem. Neste exemplo é apresentada uma ferramenta que permite ao aluno verificar o número de cores possíveis para diferentes resoluções de cor.

**Área de texto e exercícios –** nesta área são apresentados os conteúdos sob a forma de texto e/ou exercícios relacionados com a experiência que o aluno teve na área multimédia. A presença de alguns símbolos nesta área, visa chamar a atenção do aluno para:

- a existência de imagens que complementam os conteúdos apresentados;
- a existência de um componente multimédia que pressupõe interacção;

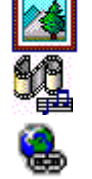

• a existência de uma ligação para informação complementar na Internet.

**Área de glossário –** apresentação do significado de alguns termos técnicos. Neste caso em concreto, o aluno poderá ficar a saber o significado do termo "Pixel".

**Área de navegação –** área onde se encontram os botões de navegação pelo site e os quais passamos a apresentar:

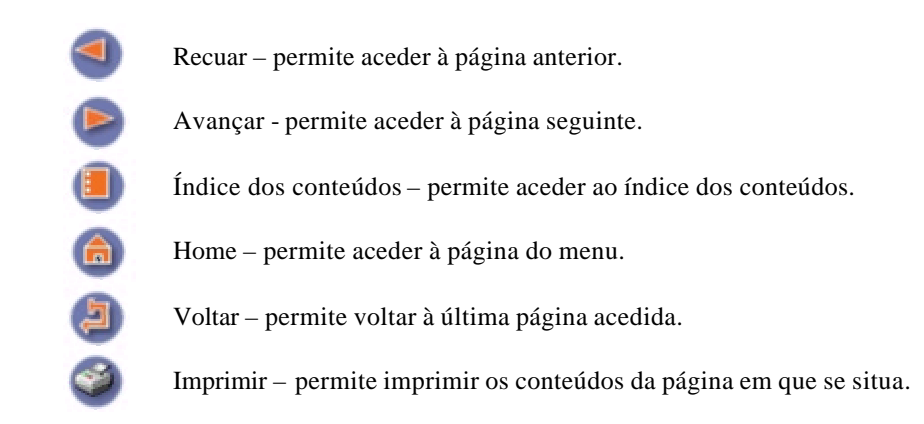

#### *2.3.2. Estratégia utilizada*

No início do processo de aprendizagem de cada tópico os conteúdos respectivos não são fornecidos de imediato ao aluno. Em vez disso, procura-se que seja o aluno a descobrir os conceitos e relações entre os mesmos. São colocados problemas e/ou actividades que se espera que encorajem o aluno a procurar e a encontrar a resposta e dessa maneira aprender.

Os problemas e actividades propostos procuram levar à utilização e relacionamento de conceitos. Em caso de erro procura-se colocar novas questões, muitas vezes parcelares ou mais simples, de modo a que o aluno possa tomar consciência do erro cometido, o que, em princípio, evitará a sua repetição.

A figura 10 mostra um exemplo desta estratégia.

O problema apresentado procura levar o aluno a perceber que factores afectam o espaço ocupado em memória por um ficheiro de imagem, num formato bitmap não comprimido.

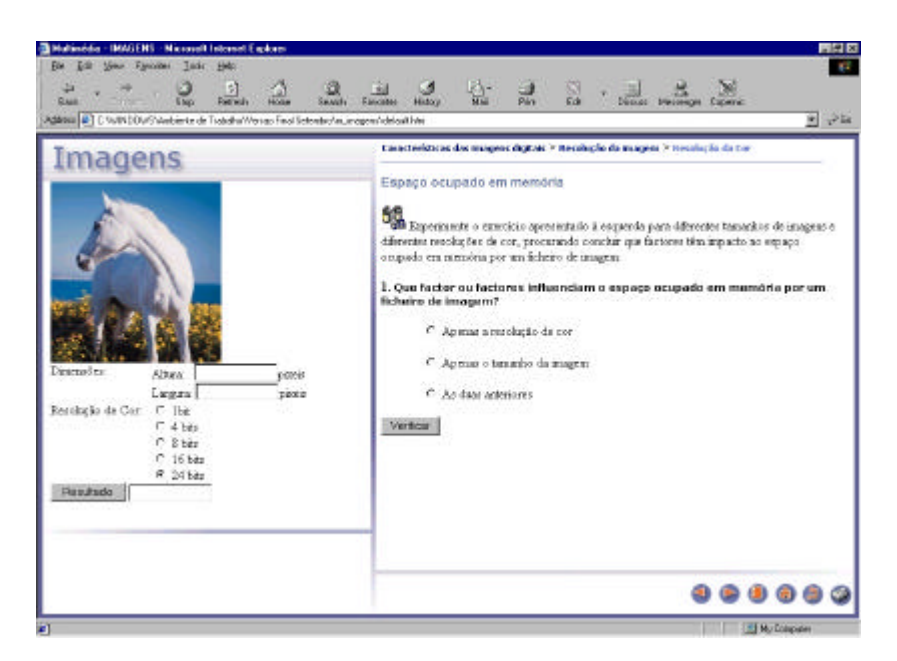

**Figura 9 –** Exemplo típico de um problema

O símbolo **ale** alerta o aluno para a existência de uma actividade a ser explorada. Neste caso, o aluno, através da experimentação, pode verificar o espaço ocupado por um ficheiro de imagem para diferentes dimensões da imagem e várias resoluções de cor. Esta experiência deve permitir-lhe chegar a uma conclusão e responder correctamente à questão colocada do lado direito da página.

Se tal não acontecer e o aluno escolher a resposta, "Apenas a resolução de cor", ou seja, uma resposta apenas parcialmente correcta, é-lhe colocado um novo exercício, um pouco mais simples, procurando-se que entenda porque errou e possa chegar à resposta completa. Neste caso, é-lhe apresentado no ecrã a figura 11.

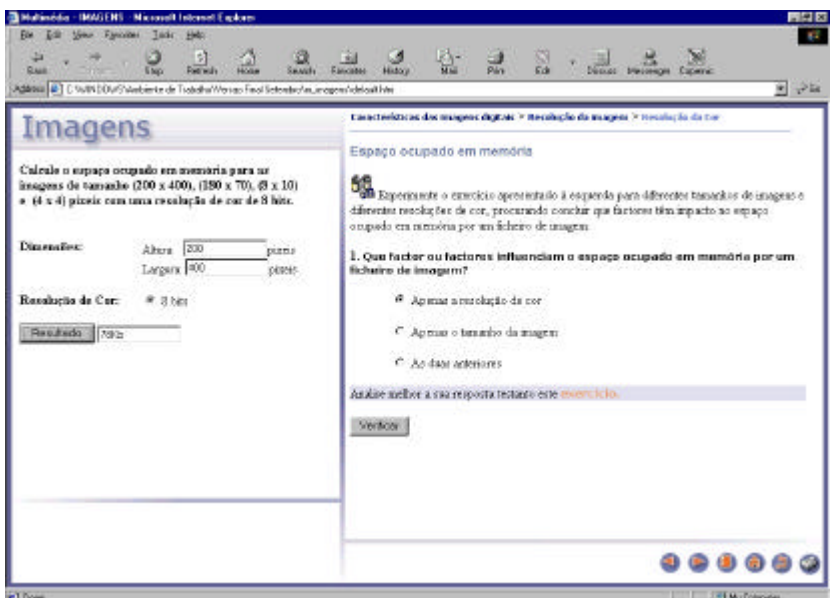

**Figura 10–** Exercício apresentado caso a resposta seja "Apenas a resolução de cor"

Dado que o aluno seleccionou a resposta "Apenas a resolução de cor", isso significa provavelmente que o aluno percebeu pela experiência anterior que a resolução de cor afecta o espaço ocupado em memória por um ficheiro de imagem. No entanto, não percebeu que as dimensões da imagem também têm impacto no espaço ocupado. Posto isto, o exercício apresentado, na figura 11, serve para que o aluno através da experiência verifique o espaço ocupado em memória por uma imagem com uma resolução de cor fixa (8 bits) e com diferentes dimensões (ex: 200 x 400, 180 x 70, 8 x 10 e 4 x 4 ). Com este exercício pretende-se que o aluno perceba que o tamanho da imagem também tem impacto no espaço ocupado em memória e não "Apenas a resolução de cor", como respondeu anteriormente.

Se o aluno seleccionar a resposta, "Apenas o tamanho da imagem", será seguida uma estratégia semelhante, sendo-lhe apresentado o ecrã da figura 12.

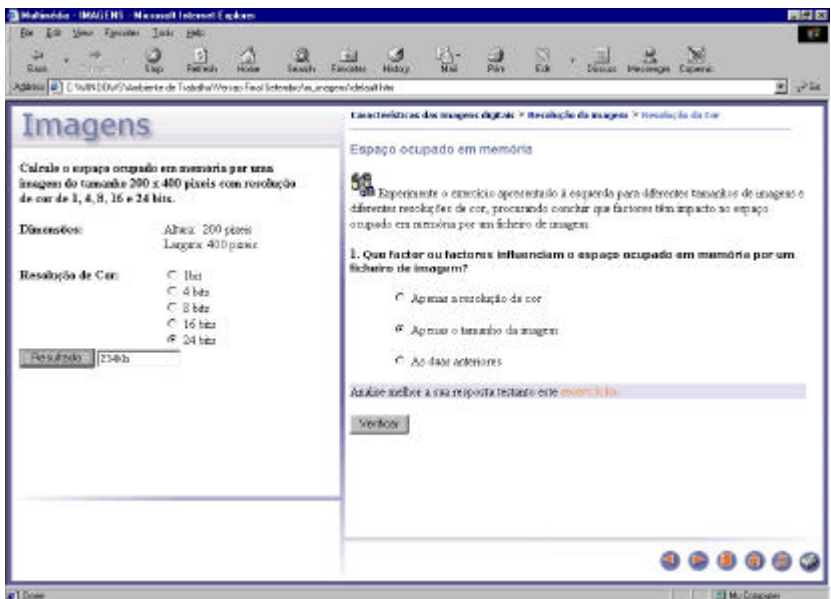

**Figura 11 –** Exercício apresentado caso a resposta seja "Apenas o tamanho da imagem"

Este exercício procura que o aluno verifique através da experiência o espaço ocupado em memória por uma imagem de dimensões fixas (200 x 400) e com diferentes resoluções de cor (ex: 1, 4, 8, 16 e 24 bits ). Desta forma, espera-se que conclua que a resolução de cor da imagem também tem impacto no espaço ocupado em memória e não "Apenas o tamanho da imagem" como respondeu anteriormente.

Caso o aluno seleccione a resposta "As duas anteriores", ou seja, a resposta correcta, conclui-se que, percebeu que ambos os factores, resolução de cor e tamanho da imagem, têm impacto no espaço ocupado por um ficheiro de imagem. Neste caso, é-lhe apresentado no ecrã da figura 13, uma pequena explicação que complementa os conhecimentos essenciais já adquiridos pelo aluno.

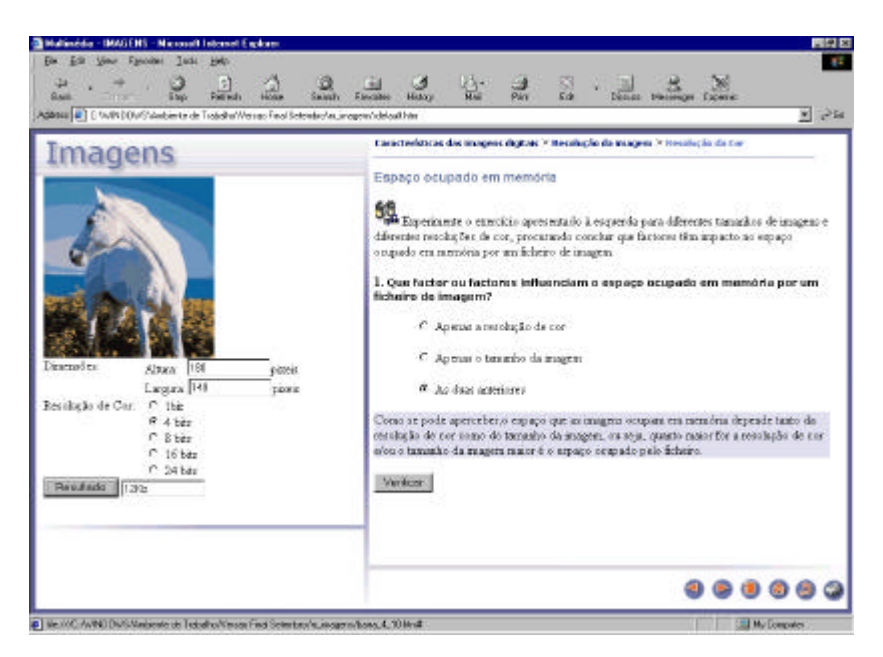

**Figura 12 –** Mensagem apresentada caso a resposta seja a correcta

#### *2.4 Disponibilização dos materiais na Internet*

Os materiais anteriormente apresentados foram instalados na plataforma de Ensino a Distância *eCollege* disponibilizada pelo *eCollege*.*com*.

Na escolha da plataforma, foi feita uma breve comparação das características de três plataformas, nomeadamente: o *BlackBoard*, o *eCollege* e o *WebCT*. Dessa comparação, verificámos que o *eCollege* apresenta características muito semelhantes às das outras duas. Alguns factores que tiveram peso na escolha desta plataforma foram o facto de ser gratuita pelo período de seis meses (tempo suficiente para realizar a experiência pretendida), estar disponível na Internet (alojada no servidor da *eCollege*), de ser acessível a qualquer pessoa que tenha ligação à Internet e de ser de fácil manuseamento.

O ambiente de aprendizagem a distância sobre as imagens digitais encontra-se disponível no endereço Web, http://elearning.ecollege.com, ao qual qualquer pessoa pode aceder após ter introduzido o código ECLG-IMAG02-CYKDLH no campo *Enrollment Code<sup>1</sup>* e criados os respectivos *username* e *password*.

No ambiente de aprendizagem os alunos têm acesso aos objectivos, aos conteúdos sobre imagens digitais, a referências Web, a um glossário e a um sistema de ajuda. Têm disponíveis algumas ferramentas de comunicação em modo síncrono (*chat*) e em modo assíncrono (*e-mail*), acesso a avisos e a um teste de auto-avaliação.

A figura 14 ilustra o ambiente de aprendizagem.

l

<sup>1</sup> Este campo só é preenchido na primeira vez que aceder ao site e for criado o *username* e *password*

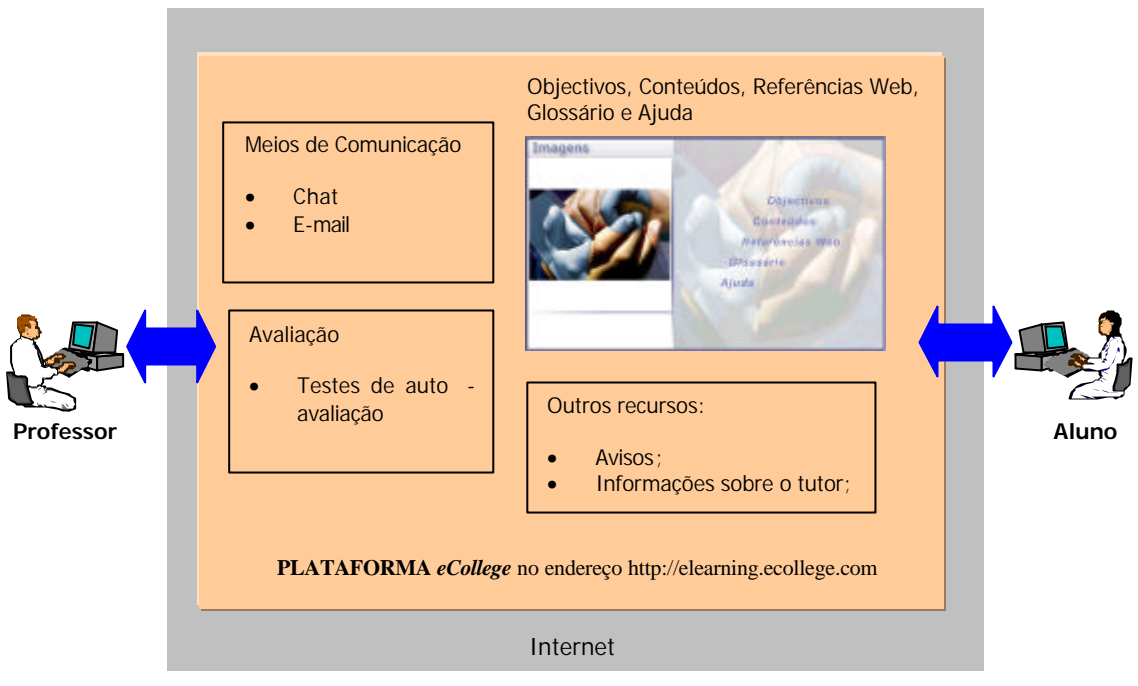

**Figura 13-** Ambiente de aprendizagem

#### *3. Testes efectuados*

No desenvolvimento de materiais educativos multimédia devem ser implementadas medidas de avaliação por forma a identificar aspectos positivos e negativos que permitam corrigir aspectos menos conseguidos e aumentar a sua eficácia no suporte à aprendizagem. No caso em descrição, foram promidas duas actividades de avaliação autónomas envolvendo dois grupos distintos de alunos. Um deles trabalhou à distância e o outro em ambiente presencial:

- ß Grupo A alunos que frequentavam o 1º ano do Mestrado em Eng.ª Informática.
- ß Grupo B alunos de licenciatura que frequentavam o 1º ano do curso de Gestão Turística e Hoteleira;

Convém realçar que, à partida, os alunos de Licenciatura (Grupo B) não tinham conhecimentos tão sólidos sobre imagens digitais quanto os de Mestrado (Grupo A), pois alguns destes últimos, para além de terem formação superior ao nível da Informática ou em áreas afins, exercem a sua profissão na área da Multimédia.

Para aferir da satisfação dos alunos, após terem testado os materiais apresentados, foi fornecido um inquérito aos alunos de cada um dos grupos. Da análise das resposta obtidas ressalta que a generalidade dos alunos considera que se conseguiu:

- um acesso satisfatório às páginas.
- interface satisfatório, embora estes materiais não tenham sido desenvolvidos por um *Web Designer* como seria desejável.
- uma estrutura de navegação de fácil entendimento.
- a apresentação de exercícios que levaram a maior parte dos alunos a chegar às conclusões pretendidas e a aprender por si próprios.
- uma melhoria de conhecimentos, particularmente significativa no caso dos alunos de Licenciatura. Este facto não surpreende, uma vez que estes alunos tinham muito menos conhecimentos na área das imagens digitais e, por isso, os conteúdos que utilizaram possibilitaram a melhoria dos seus conhecimentos. Pelo contrário, os alunos de Mestrado já tinham conhecimentos na área e, por isso, os conteúdos acrescentaram pouca informação para além da que já possuíam.

Foram detectadas algumas falhas e levadas em conta algumas opiniões manifestadas por parte de alguns alunos, tais como:

**-** *"A navegação para trás não é coerente. Não se passa pelos mesmos écrans pelos quais se passou durante o avanço. Faltam dois écrans que são omitidos quando se anda para trás na janela de Vantagens do uso de imagens: o dos objectivos e o da indexação das imagens (tipo tree*  *view a falar de Vantagens de uso de imagens; Hardware; Características das imagens digitais; Cor; etc...";* 

*- "A mudança de posicionamento dos botões de navegação não são agradáveis. É preferível (digo eu) manter os botões não utilizáveis com uma cor de disable em vez de os retirar, porque senão, ao clicar no recuar avançar num écra, no écran seguinte, se não mexer no rato, e clicar sem ver, estarei sem querer a recuar em vez de avançar";*

*- "Na parte dos scanners, não se fala da funcionalidade super útil de OCR (optical character recognition)".*

Em consequência destas e outras sugestões foram já introduzidos diversos melhoramentos nos materiais. No entanto, outras limitações foram detectadas, mas por exigirem mais tempo serão corrigidas ou melhoradas futuramente, como seja, aprofundar mais os assuntos abordados, pois na opinião de alguns alunos " *poderia-se ir acrescentando mais informações de maneira a completar mais os assuntos abordados, tornando-os assim mais interessantes*" e "*o conteúdo está bastante vasto e abrangente, embora me pareça pouco aprofundado*".

#### *4. Conclusão*

Os dados preliminares de avaliação indiciam que os materiais desenvolvidos podem ser úteis em contextos de aprendizagem a Distância e também como complemento de cursos/disciplinas organizadas num sistema presencial.

No futuro, o desenvolvimento dos restantes módulos Multimédia (áudio, vídeo, etc) será desejável, de modo a serem utilizados em contextos mais ambiciosos.

No que se refere à produção de conteúdos para contextos de aprendizagem a distância baseados na Internet, é importante que exista uma maior preocupação dos diversos intervenientes, não fazendo apenas a transposição para este meio de livros e outros materiais pré-existentes, o que acontece em muitos casos. Sabemos por este trabalho que a criação de conteúdos interactivos para a Internet exige muita disponibilidade de tempo e conhecimentos a vários níveis. No entanto, a utilização de materiais de aprendizagem interactivos torna a aprendizagem mais atractiva para o aluno, uma vez que pode interagir com os conteúdos e obter *feedback* da sua acção com os mesmos. Este facto compensa o esforço envolvido no seu desenvolvimento.

#### *5. Referências*

Arends, R. I. (1995). Aprender a Ensinar. McGRAW-HILL de Portugal

Pereira, A. (2002). Produção de Conteúdos para Ensino a Distância: Imagens Digitais. Dissertação de Mestrado em Eng.ª Informática. Universidade de Coimbra.